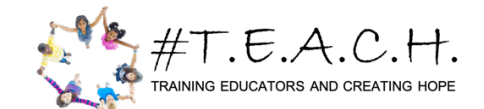

## **How to Properly Register for the PRAXIS and PPAT ALL STATES**

When registering for PRAXS (Indiana, North Carolina) or PPAT (Michigan, North Carolina), you must select #TEACH as a score recipient. To do so, you must use the search option on the left side of the screen.  $\overline{M}$ 

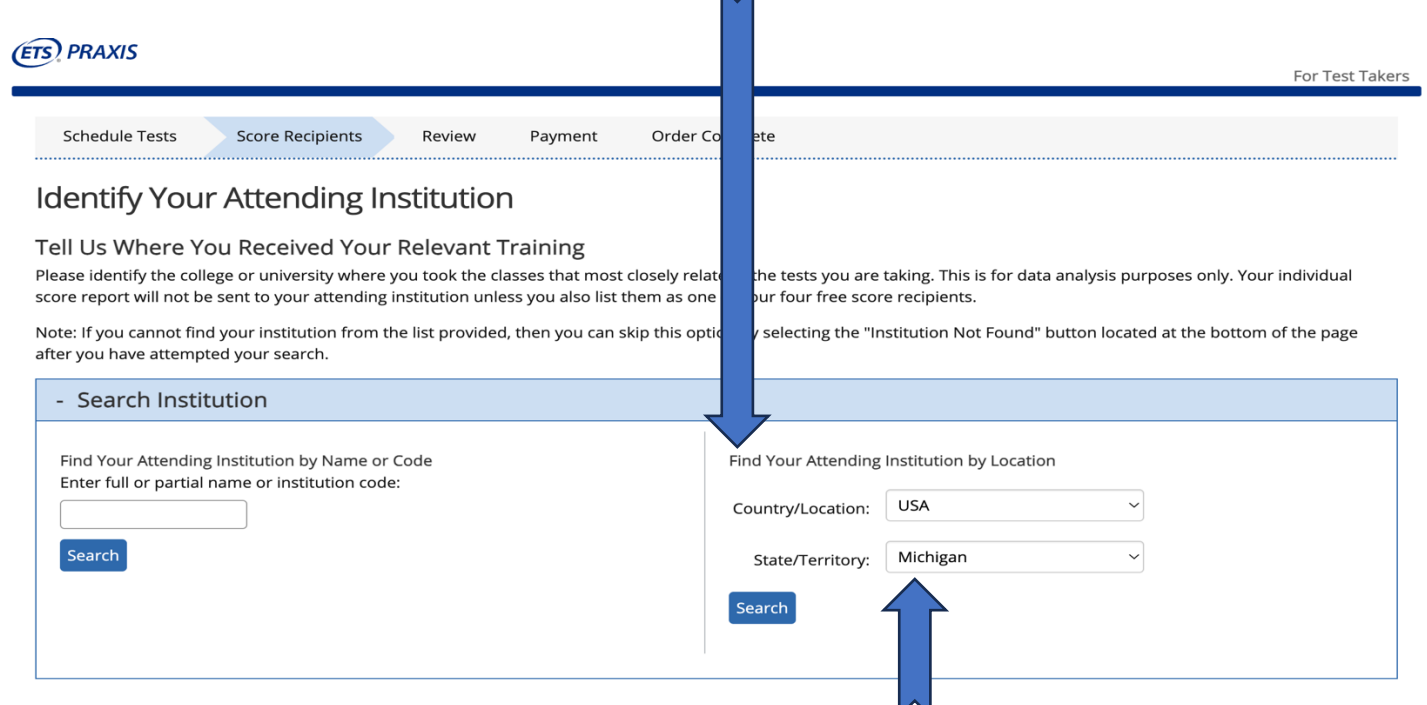

Next, because #TEACH is a Michigan based company, you must enter "USA" and "Michigan" as your search.

Next, click search and the first thing on the list will be #T.E.A.C.H. North Carolina.

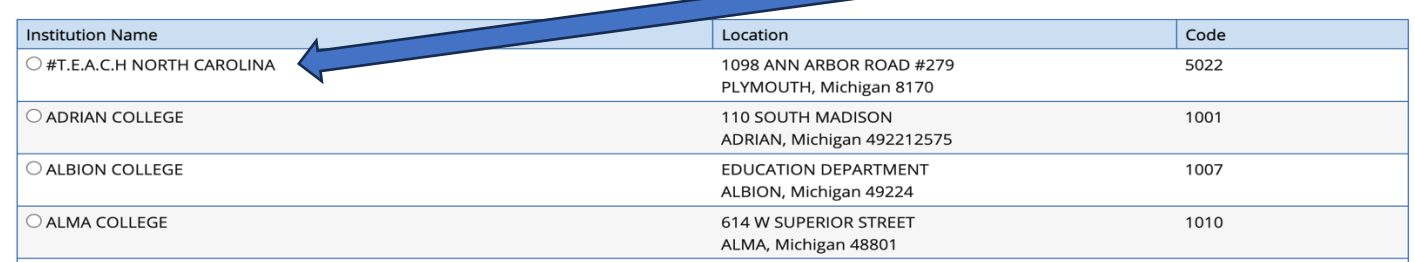

To locate #TEACH Michigan and #TEACH Indiana, scroll down to the "T"'s until you see T.E.A.C.H. (PPAT in Michigan) and T.E.A.C.H. Indiana.

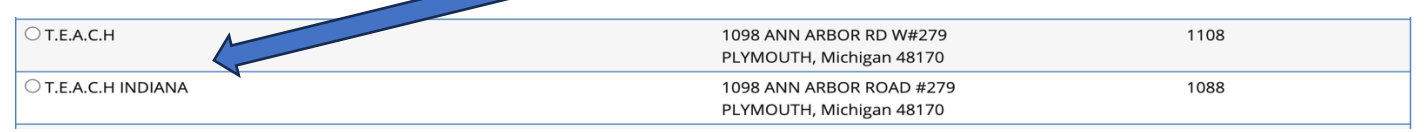